2023/06/09 09:24 1/1 Tasks

## **Tasks**

A task is the sub-unit of an activity. Each activity is made up of one or more tasks. See also Structure of a process. An activity is completed only when all of its assigned tasks have been completed. A task is a concrete work step that must be executed by an employee before the next process step can be started.

The task assignment determines who is assigned to the task.

Tasks have a name, a description, a direct assignment (if required), and can contain links.

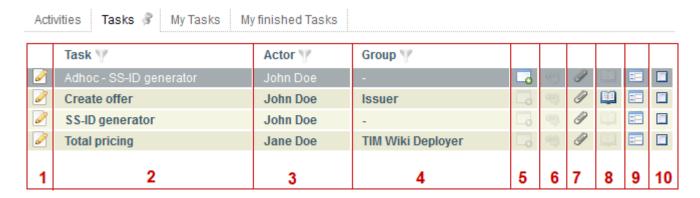

| <100%   |                                                                                                    |
|---------|----------------------------------------------------------------------------------------------------|
| 200px>  |                                                                                                    |
| Element | Description                                                                                                    |
| 1       | Direct access to the properties of a task is possible with this symbol.                                                                                |
| 2       | This column contains the name of the task.                                                                                                    |
| 3       | This column contains the executor of the task, if one has been assigned.                                                                               |
| 4       | This column contains the working group of the task, if one has been entered.                                                                           |
| 5       | The symbol in this column indicates whether the task is an AdHoc task.                                                                                 |
| 6       | This shows if links are available and if, so (if the symbol is colored-in) the overview window of the links can be viewed directly.                    |
| 7       | This shows if documents are stored for the task and if so (if the symbol is colored-in) the overview window of the documents can be accessed directly. |
| 8       | This shows if notes are stored for the task and if so (if the symbol is colored-in) the overview window of the notes can be accessed directly.         |
| 9       | With this symbol the Smartform can be opened in a separate window.                                                                                     |
| 10      | This checkbox is used to indicate if a task is finished.                                                                                               |

## From:

https://wiki.tim-solutions.de/ - TIM Wiki / NEW TIM 6 Documentation

Permanent link:

https://wiki.tim-solutions.de/doku.php?id=en:software:tim:tasks

Last update: 2021/07/01 09:52

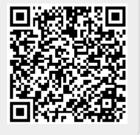